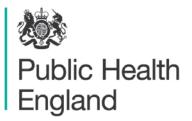

Protecting and improving the nation's health

## Latent TB Infection (LTBI) testing and treatment national data entry templates

A user guide for general practitioners (GPs), clinical commissioning groups (CCG) and their clinical support centres

### About Public Health England

Public Health England exists to protect and improve the nation's health and wellbeing, and reduce health inequalities. It does this through world-class science, knowledge and intelligence, advocacy, partnerships and the delivery of specialist public health services. PHE is an operationally autonomous executive agency of the Department of Health.

Public Health England Wellington House 133-155 Waterloo Road London SE1 8UG Tel: 020 7654 8000 www.gov.uk/phe Twitter: @PHE\_uk Facebook: www.facebook.com/PublicHealthEngland

For queries relating to this document, please contact: ayaan.gedi@phe.gov.uk

#### © Crown copyright 2016

You may re-use this information (excluding logos) free of charge in any format or medium, under the terms of the Open Government Licence v3.0. To view this licence, visit OGL or email psi@nationalarchives.gsi.gov.uk. Where we have identified any third party copyright information you will need to obtain permission from the copyright holders concerned.

Published: February 2016 PHE publications gateway number: 2015655

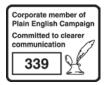

## Contents

| Introduction                                   | 4  |
|------------------------------------------------|----|
| Overview of the LTBI programme                 | 5  |
| Data flow summary                              | 7  |
| EMIS LTBI template                             | 10 |
| SystmOne (TPPS) LTBI template                  | 17 |
| Users without EMIS Web or SystmOne Access      | 23 |
| Data submission                                | 29 |
| Appendix A: List of eligible countries         | 35 |
| Appendix B: LTBI variable list                 | 36 |
| Frequently asked questions about the templates | 38 |

## Introduction

The national Latent TB Infection (LTBI) testing and treatment programme is one of ten key actions specified in the NHS England/PHE Collaborative TB Strategy for England, 2015-20 which aims to reduce TB in England. The majority of active TB cases diagnosed in England are a result of reactivation of persons with LTBI. Nearly two thirds of all notified TB cases in England are in non-UK born persons. We expect the systematic identification and treatment of new migrants with LTBI to significantly decrease the incidence of TB in England.

This programme aims to identify new migrants 16 to 35 year olds who recently arrived in England (ie in past five years) from countries with a high incidence of TB. Testing will be carried out in primary care where eligible patients will identified as they register with their GPs. GPs are expected to offer a blood-based testing, Interferon-gamma Release Assay (IGRA) and to refer those with positive results to secondary TB services.

#### Purpose

This user guide is intended for use by GPs, clinical commissioning groups (CCGs) and their commissioning support centres. It provides instructions on how to activate or upload bespoke LTBI templates into GP clinical systems. For secondary TB services, there are instructions on how to access and enter data into the PHE web-based form. We expect data to be entered in an accurate and timely manner. Many data variables are already present in GP systems and therefore the new templates only include a limited list of additional variables.

This document also includes the data extraction queries for both EMIS WEB and provides instructions on how data files should be sent to PHH using a secure file exchange system called CyberArk.

This document is correct as of January 2016 however there may be changes to the system alongside ongoing development work.

## Overview of the LTBI programme

This section provides an overview of the national LTBI testing and treatment programme.

#### Who is eligible for testing within the national LTBI testing and treatment programme?

Individuals who were:

- born or spent > 6 months in a high incidence country (≥150 per 100,000 or Sub-Saharan Africa. See appendix) and
- entered the UK with the last 5 years and are
- aged 16-35 years and
- have no history of TB (either treated or untreated) and
- have never been tested for LTBI in the UK

#### Where will testing occur?

Usually, testing will be conducted the in primary care setting. GP practices will be responsible for identifying eligible new migrants during the new patient registration. In the initial phase of the programme, GPs are encouraged test eligible new migrants prospectively ie when they first register with the practice. Once robust systems are in place for this group, GPs may begin to test eligible patients in their register. A clinical assessment of patients for LTBI should include a brief history and symptom check to rule out active TB. If TB is suspected, patients should immediately be referred to local TB services for further evaluation. Patients without symptoms will be given a form to receive a single blood test for interferon gamma release assay (IGRA). Specific arrangements for laboratory analysis should be performed according to local arrangements.

#### Where will treatment occur?

Most patients with positive IGRA test should be referred to secondary TB services for further clinic work-up including blood test for liver function and a chest X-ray prior to treatment initiation. The recommended treatment regimen is 3 months rifampicin/isoniazid combination therapy or 6 months isoniazid monotherapy.

#### Figure 1: Algorithm for LTBI testing and treatment programme

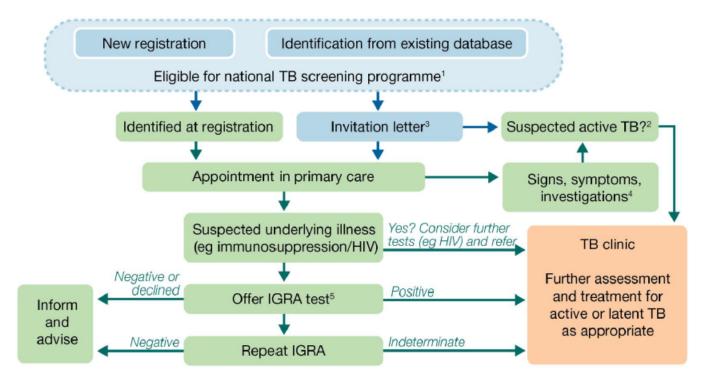

1 Full eligibility criteria a) Born or spent >6 months in high TB incidence country (150 cases per 100,000 or more/Sub-Saharan Africa); b) Entered the UK within the last 5 years (including where entry was via other countries (eg within EU/EEA); c) Aged 16-35 years; d) No history of TB either treated or untreated; e) Never screened for TB in UK. Also review indication for LTBI screening using NICE guidance (eg if outside age group)

2 TB contacts should be referred to the local TB service. TB suggestive symptoms include a) Cough> 3 weeks; b) Haemoptysis (cough with blood); c) Night sweats; d) Unexplained weight loss; e) Unexplained fever; f) Lymph node swelling (especially cervical).

3 The invitation letter advises patients to seek clinical care if they have symptoms of TB

4 The recommended investigations prior to referral will depend on local arrangements, but might include CXR and sputum collection as appropriate NB- colours of the boxes denote location and responsibilities: blue- systematic identification mechanism; Green- Primary Care; Orange- Secondary Care

5 Also offer HIV test according to BHIVA/HPA recommendations and consider hepatitis B/C testing where appropriate

## Data flow summary

This section provides an overview of the programme data flows. Data for the national LTBI testing and treatment programme will be collected from GPs and secondary care TB services and sent to PHE for monitoring and evaluation purposes.

#### GP data collection

GPs are responsible for collecting and entering information on LTBI into their existing GP systems. LTBI data collection templates are now available for EMIS Web and SystmOne users. GPs that do not use EMIS Web or SystmOne should enter patient data using a web-based form prepared by PHE. Details on how to access this form is provided on page 23 of this document. A template for Vision is under development.

#### Secondary TB services data collection

Most GPs will refer patients with a positive IGRA test to local secondary TB care services for further medical evaluation and treatment initiation. TB nurses or administrations staff will enter LTBI treatment data into a web-based database prepared by PHE. This data base is currently being developed by our System Development Unit (SDU). In the interim, secondary care TB services should enter information in our temporary web-based form which is available and useable now. Details on this form are on page 23.

#### Data extraction

GP data will be extracted by locality using their usual commissioning support centres (ie Clinical Commissioning Groups or clinical effectiveness groups). Data extraction queries have been prepared for EMIS Web and SystmOne and are included in this document. All data extraction must include variables included in the LTBI data set. See appendix B for a full list of data variables.

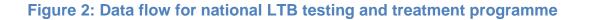

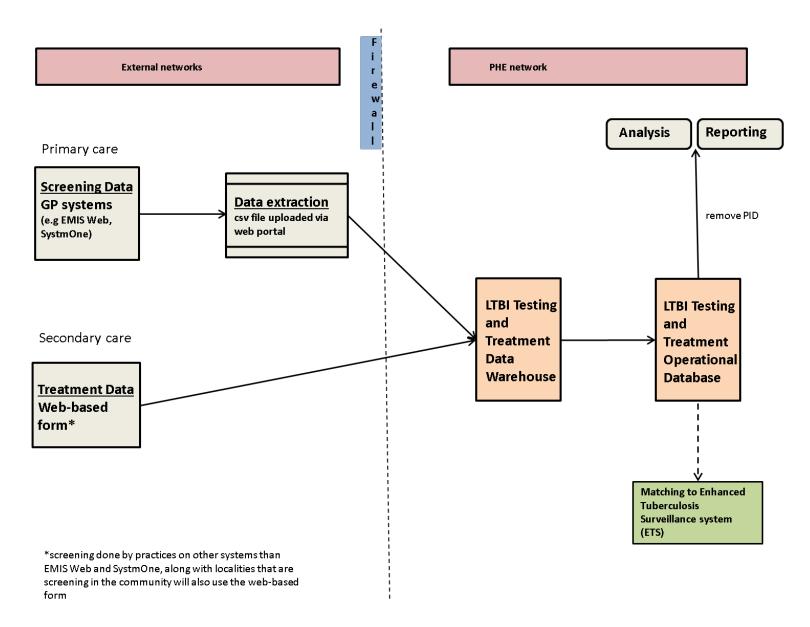

#### Information Governance

Data flow between parties involved in the LTBI programme is subject to the Data Protection Act and information governance rules. It is lawful and appropriate to move the data in the manner described for in this guide, so long as all stated processes are complied with.

PHE has obtained approval to receive and process confidential patient information without first obtaining patient consent for the LTBI programme under Regulation 3 of The Health Service (Control of Patient Information) Regulations 2002 (as made under Section 60 of the Health and Social Care Act 2001 and amended by Section 251 of the NHS Act 2006). This legislation provides for the common law duty of confidentiality to be set aside to allow confidential patient information collection without patient consent to be processed for purposes related to "communicable disease and other risks to public health". This approval means that GPs will not be in breach of common law duty of confidentiality when they share the requested LTBI data with PHE. They would of course still be responsible for complying with all other relevant data protection laws.

GPs satisfy 'fair processing' by giving patients a copy of the patient information leaflet which tells them how their data will be used. Once patients are aware of this, they can write to the address provided on the leaflet and request their information to be deleted from the LTBI database. This means is that patients can opt to exclude their information from the database. The leaflet can be found at the LTBI guidance website https://www.gov.uk/government/publications/latent-tb-infection-ltbi-testing-and-treatment

How can I get more information about TB? If you want more information you can contact the following: Your doctor or nurse ("ree translated information and interpreting services available) Public Health England-Latent TB Testing and Treatment https://www.gov.uk/tuberculosisscreening#latent-tb-infection-Itbi The Truth About TB website http://www.thetruthabouttb.org/what-is-tb/ latent-tb/ NHS Choices http://www.nbs.uk/conditions/tuberculosis/ pages/introduction.aspx Public Health England 133-155 Waterloo Road Wellington House London SEI BUG Tel: 020 7654 8000 www.gou.uk/phe Twitter: @PHE\_uk Facebook: www.facebook.com/ PublicHealthEngland

Crown copyright 2015 You may re-use this information (excluding logos) free of charge in any format or medium, under the terms of the Open Government Licence v30. To view this licence, visit OSL or email significationalarchives. gsi,govuk. Where we have identified any third party copyright information you will need to obtain permission from the copyright holders concerned.

Published October 2015 PHE publications gateway number: 201xxxx mages © Stuttentock

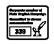

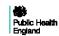

NHS England

Latent TB testing and treatment: Information for patients

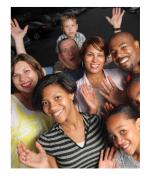

## **EMIS LTBI template**

#### About EMIS Web and the LTBI template

EMIS Web is web-based clinical system which is used by many GP surgeries across the country. EMIS Web is a cloud-based system, meaning GPs connect into the system remotely using issued role based username and passwords. Some of the system features include patient records, appointment details and prescriptions.

The EMIS Web LTBI template was developed by the Clinical Effectiveness Group (CEG), Blizzard Institute in collaboration with Newham CCG and PHE. It is available to all GPs using EMIS Web. CEG has also developed an accompanying template guide which can be found here http://www.blizard.qmul.ac.uk/ceg-resource-library/emis-web-materials/templates/screening-and-prevention.html

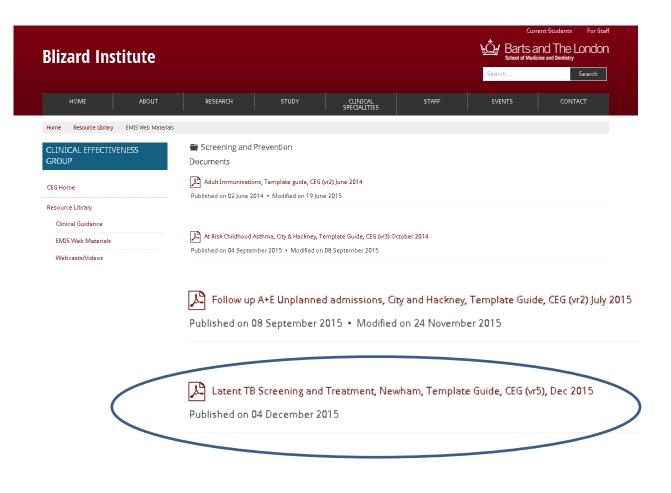

#### How to use the template

The LTBI template is designed to collect data specific to the LTBI testing and treatment programme. It is designed to be embedded into the GP clinical systems and to be used alongside other existing templates ie new patient registration or health check templates. The LTBI template does not collect patient demographic details such as the patient name, date of birth, address and NHS number. These would be available in EMIS through the main patient record.

GPs and CCGs are encouraged to work together to meet any training needs for GP clinic staff. All new patients who register with the practice should be assessed for eligibility.

#### How to activate the EMIS Web LTBI Web Template

To activate the CEG LTBI template in the EMIS Library please follow the instructions below.

From the EMIS start button go to configuration and then the **Template Manager**. If you
do not see **Template Manager**, you probably do not have the right user permissions.
Please contact your local EMIS Web support team.

You only need to activate the template once. It will then be available for you to use alongside your other routine templates.

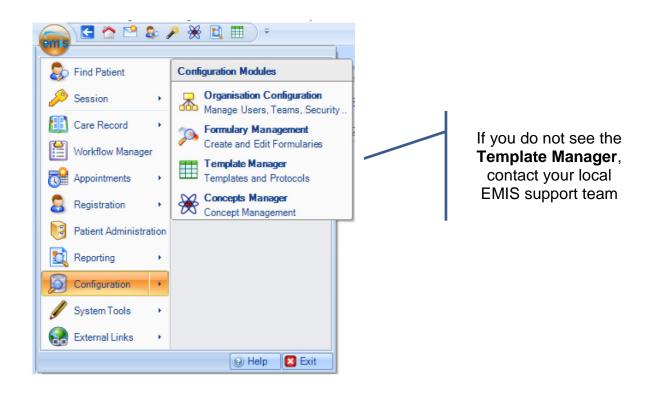

- 2. Navigate to the Primary Care Templates folder.
  - 4 🛅 EMIS Library 💼 EMIS Mobile EMIS Protocols 🛅 Extended Healthcare Kepier (KMP) QOF and Chronic Disease Templates Primary Care Templates Administration Cardiology 🛅 Chronic Disease Management Elderly Care Endocrinology Enhanced Services 💼 Gastroenterology GP Contract 📋 GP Physical activity questionnaire History and Exam Immunisations Laboratory results Icocal Resources 📋 Cheshire East Clinical Effectiveness Group (CEG)
- 3. Open the Local Resources folder
  - a. Open the Clinical Effectiveness Group folder
  - b. Open the Enhanced Services folder
  - c. Open the Newham folder
- 4. To activate the Newham LTBI template folder select the template name and choose **Activate** from the menu on top.

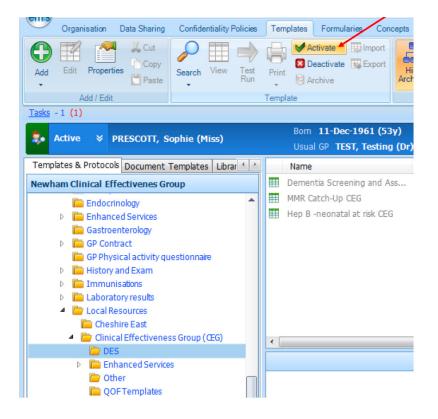

#### Entering data into EMIS Web LTBI template

Once the template is activated existing patient information collected elsewhere in EMIS Web will automatically be populated. You only need to complete the relevant fields. The LTBI template has two main data entry screens:

- Screening Offer
- Assessment and Treatment

#### **Screening Offer**

| Template Runner                        |                                                                                                    |                                                          |
|----------------------------------------|----------------------------------------------------------------------------------------------------|----------------------------------------------------------|
| Pages «                                | Latent TB Template **Signifies Locality Payment/Quality Indicators                                                                                                    |                                                          |
| Screening Offer Assessment & Treatment | CEG<br>Clinical Effectiveness Group                                                                                                    | Barts and The London<br>School of Medicine and Dentistry |
| Assessment & riedement                 | Screening Offer                                                                                                    |                                                          |
|                                        | Newham EPCS payment/quality indicator:<br>• Country of birth<br>• Ethnicity<br>• Date of entry to UK<br>• IGRA test invitation (or declined)<br>and for patients with a positive IGRA test result, also:<br>• Positive IGRA test result (Please use Assessment & Treatment page of this template to record)<br>• Positive IGRA counselling consultation done |                                                          |
|                                        | **Country of birth (high risk for TB)                                                                                                    | ▶ 19-Jun-2014 Born in Afgha >                            |
|                                        | **Ethnicity                                                                                                    | 23-Sep-2014 British or mix »                             |
|                                        | **Date of entry to UK 18-Dec-2014                                                                                                    | 05-May-2014 »                                            |
|                                        | Tuberculosis contact Text                                                                                                    | 14-May-2014 »                                            |
|                                        | **IGRA test invitation or decline                                                                                                    | No previous entry                                        |

This section collects additional demographics such as country of birth and date of entry to the UK:

- country of birth (this field is also proxy for Country of origin)
  - Option includes only countries that met the criteria of a TB incidence rate of 150/1000 or countries in Sub Sahara Africa
  - Select country if a patient has lived in a high incidence country for more than 6 months
- date of entry to UK
  - The national programme targets new migrants who entered the UK within the last five years. Enter the date period determined by your GP and CCG. This date should be selected and communicated with GP staff before the start of screening
- tuberculosis contact
  - Please indicate if the patient has ever been a contact to an active case (in the UK or else where)
- IGRA test invitation
  - Make at least three attempts to invite eligible patients to take an IGRA test, unless the patient has declined the test. Please indicate how many times a patient as been contacted

#### Assessment and treatment

- IGRA test result
  - > Please enter all IGRA test results here
  - Check with your local IGRA laboratory analysis provider to determine how results will be added into EMIS. Often, most laboratories will send results electronically and patient records will be updated accordingly
  - If a patient has an existing IGRA results it will appear on the top right hand side of the template

| Template Runner        |   |                                                                                    |                                              |                                                                  | Durandaria   |
|------------------------|---|------------------------------------------------------------------------------------|----------------------------------------------|------------------------------------------------------------------|--------------|
| Pages                  | * | IGRA Test Result                                                                   |                                              | <u>^</u>                                                         | Previous     |
| Screening Offer        |   | **IGRA test result                                                                 |                                              | No previous entry                                                | IGRA         |
| Assessment & Treatment |   |                                                                                    | 18-Dec-2014                                  |                                                                  |              |
|                        |   | Once a diagnosis of Latent TB has been                                             | made, we would recommend that the diagnostic | code '65Y9' (Latent TB) is entered into the medical record.      | records will |
|                        |   | -                                                                                  |                                              | following box, don't offer treatment but still screen for active | show up      |
|                        |   | TB infection.                                                                      |                                              | 5                                                                | here         |
|                        |   | TB chemotherapy                                                                    | 18-Dec-2014                                  | No previous entry                                                | nere         |
|                        |   | Pre-Treatment Assessment (to as                                                    | sess if 'high risk' or 'low risk')           |                                                                  |              |
|                        |   | This assessment consists of:                                                       |                                              |                                                                  |              |
|                        |   | 1) checking symptoms                                                               |                                              |                                                                  |              |
|                        |   | <ol> <li>considering medication</li> <li>entering test results received</li> </ol> |                                              |                                                                  |              |
|                        |   | 4) referring for a CXR, FBC and ESR                                                | blood tests                                  |                                                                  |              |
|                        |   | **Positive IGRA counselling<br>consultation done                                   |                                              | No previous entry                                                |              |
| Please                 |   |                                                                                    |                                              |                                                                  | -            |
|                        |   | Check Symptoms                                                                     |                                              |                                                                  |              |
| indicate any           | / | If any one of the following sympton<br>OR                                          | ns has been present for more than 3 wks      |                                                                  |              |
| previous               |   | more than one symptom is present:                                                  |                                              |                                                                  |              |
| treatment of           | f | patient may be 'high risk' for Tb. Ple                                             | ase discuss with secondary care.             |                                                                  |              |
|                        | • |                                                                                    |                                              |                                                                  |              |
| TB here                |   | Cough present?                                                                     |                                              | No previous entry                                                |              |
|                        |   | Fever present?                                                                     |                                              | No previous entry     No previous entry                          |              |
|                        |   | Drenching Night sweats                                                             |                                              | No previous entry                                                |              |
|                        |   | Abnormal weight loss                                                               |                                              | No previous entry                                                |              |
|                        |   | Lymphadenopathy present?                                                           |                                              | No previous entry                                                |              |
|                        |   |                                                                                    | L                                            |                                                                  |              |
|                        |   | Include chest examination.                                                         |                                              |                                                                  |              |
|                        |   |                                                                                    |                                              |                                                                  |              |

- Please note that a patient with an existing IGRA test should not be tested again
- Patients with who have previously been treated for TB should not offered IGRA testing either
- If a patient has a positive IGRA test please indicate whether or not GP consulation has been done

- pre-treatment assessment
  - > Questions in this subsection include:
    - symptoms
    - laboratory tests
    - chest X-ray (CRX) results
    - adverse reaction to treatment
  - > Symptom checks should be conducted for all patients being screened
  - Where TB is suspected based on clinical signs and symptoms, patients should immediately be referred to secondary TB services for further evaluation and action. This should be done even if IGRA tests have not been performed and/or are negative
  - If you receive information from secondary TB services, please make sure any relevant information is updated in the patient records

| ISE-TESTPATIENT, Christine -M | lickey- (Miss)                                                                                                    | Born 01-Jan-1960 (55y) Gender Female EMIS N                            | o. 17 Usual GP LING, Karen (Dr)                |
|-------------------------------|----------------------------------------------------------------------------------------------------|------------------------------------------------------------------------|------------------------------------------------|
| nplate Runner                 |                                                                                                    |                                                                        |                                                |
| Pages «                       | IGRA Test Result                                                                                                    |                                                                        |                                                |
| ening Offer                   | **IGRA test result                                                                                                    |                                                                        | 20-Nov-2015 Interferon g »                     |
| essment & Treatment           |                                                                                                    | 25-Nov-2015                                                            |                                                |
|                               | Once a diagnosis of Latent TB has been                                                                                                    | made, we would recommend that the diagnostic code '65Y9' (Late         | ent TB) is entered into the medical record.    |
|                               | If patient is sure they have completed a TB infection.                                                                                                  | a full course of treatment for LTBI or TB, tick the following box, don | 't offer treatment but still screen for active |
|                               | TB chemotherapy                                                                                                    | 25-Nov-2015                                                            | No previous entry                              |
|                               | Pre-Treatment Assessment (to a                                                                                                    | ssess if 'high risk' or 'low risk')                                    |                                                |
|                               | This assessment consists of:                                                                                                    |                                                                        |                                                |
|                               | <ol> <li>checking symptoms</li> <li>considering medication</li> <li>entering test results received</li> <li>referring for a CXR, FBC and ESR</li> </ol> | blood tests                                                            |                                                |
|                               | **Positive IGRA counselling consultation done                                                                                                    |                                                                        | No previous entry                              |
|                               | Positive IGRA referral to respiratory<br>specialist nurse                                                                                               | 25-Nov-2015                                                            | No previous entry                              |
|                               |                                                                                                    |                                                                        |                                                |
|                               | Diabetes                                                                                                    |                                                                        | No previous entry                              |
|                               |                                                                                                    | 25-Nov-2015                                                            |                                                |
|                               | Any chest damage?                                                                                                    | Text                                                                   | No previous entry                              |
|                               | Any cresc damage:                                                                                                    | 25-Nov-2015                                                            | No previous encry                              |
|                               |                                                                                                    | Text                                                                   |                                                |
|                               | Any liver damage?                                                                                                    |                                                                        | No previous entry                              |
|                               |                                                                                                    | 25-Nov-2015                                                            |                                                |
|                               |                                                                                                    | Text                                                                   |                                                |
|                               | Current smoker?                                                                                                    |                                                                        | 18-Sep-2015 Current smo »                      |
|                               |                                                                                                    | 25-Nov-2015                                                            |                                                |
|                               |                                                                                                    | Text                                                                   |                                                |

All other laboratory tests performed by the GP should be entered here. These results will automatically populate if they have been entered in other templates

|                                      |                  |             |      |                       | -  |                |
|--------------------------------------|------------------|-------------|------|-----------------------|----|----------------|
| Test Results                         |                  |             |      |                       |    |                |
| Plasma C reactive protein            | <u>ma/l</u>      | 18-Dec-2014 |      | No previous entry     |    |                |
| Serum total blirubin level           | umol/L           | 18-Dec-2014 |      | 12-Dec-2013 25 umol/L | 30 |                |
| ALT/SGPT serum level                 | 10/L             | 18-Dec-2014 | 1211 | 12-Dec-2013 45 IU/L   | *  |                |
| Click for lab parameters             |                  |             |      |                       |    |                |
| HIV status                           |                  |             | *    | No previous entry     |    |                |
|                                      | 18-Dec-2014      |             |      |                       |    | Please upda    |
| Hepatitis B status                   |                  |             | *    | No previous entry     |    | patient recor  |
|                                      | 18-Dec-2014      |             |      |                       |    | when           |
| Hepatitis C status                   |                  |             | ~    | No previous entry     |    | information is |
| nepetto cistatus                     | 18-Dec-2014      |             |      | No previous entry     |    | received bac   |
|                                      | 18-Dec-2014      |             |      |                       |    | from TB nurs   |
| Investigations                       |                  |             |      |                       |    |                |
| Patient should be referred for C     | XR, FBC and ESR. |             |      |                       |    | or the         |
|                                      |                  |             |      |                       |    | respiratory    |
|                                      |                  |             |      |                       |    | consultant.    |
| CXR result                           |                  |             | *    | No previous entry     |    |                |
|                                      | 18-Dec-2014      |             |      |                       |    |                |
| Erythrocyte sedimentation rate       | mm/h             | 18-Dec-2014 |      | No previous entry     |    |                |
| Consider Medication                  |                  |             |      |                       |    |                |
| Adverse reaction to Rifinah          | 18-Dec-2014      |             |      | 01-Apr-2014           | *  |                |
|                                      | Text             |             |      |                       |    |                |
| Click for adverse reactions guidance |                  |             |      |                       |    |                |

- referral to Secondary TB
  - Please indicate whether a patient with positive IGRA results has been referred for secondary TB services
  - > Note treatment in primary care is only being carried out in Newham.
  - All other localities will refer to secondary care
  - Ignore the question on consent to share data with PHE. As a pilot site, this is applicable to Newham only

| Referral to Secondary Care                                                                                                    |                                                        |                                                  |                                             |
|----------------------------------------------------------------------------------------------------|--------------------------------------------------------|--------------------------------------------------|---------------------------------------------|
| Consider referral to secondary care<br>Hepatitis B<br>Hepatitis C<br>Heavy alcohol use<br>Mahuuttoon or albumin below 25<br>Cirrhosis or any other chronic liver<br>Pregnancy<br>Immunosuppression |                                                        |                                                  |                                             |
| If abnormal blood results, repeat a                                                                                                    | after 2 weeks. If remain abnormal, discuss with second | ndary care.                                      |                                             |
| For secondary care advice, email:                                                                                                    | Heinke.Kunst@nhs.net (If including patient identifia   | ble data, must email from an 'nhs.net' account.) |                                             |
| Referral to secondary care                                                                                                    | Text                                                   | No previous entry                                | 1.                                          |
| Treatment Protocol                                                                                                    |                                                        |                                                  | Ignara                                      |
| GP to issue 3x 1-month prescriptio<br>Rifnah 150 3 tablets od if less tha<br>or Rifnah 300 2 tablets od if more<br>and Pyridoxine 25mg 1 tablet od<br>and send by electronic prescribing           | an S0kg<br>than S0kg                                   | 2                                                | <b>Ignore</b><br>question or<br>consent. Th |
| Click for drug interactions guidance                                                                                                    |                                                        |                                                  | is applicable                               |
| Consent                                                                                                    |                                                        |                                                  | ONLY to                                     |
| Verbal consent obtained for<br>treatment                                                                                                    |                                                        | No previous entry                                | Newham                                      |
| Consent given to share patient<br>with specified 3rd party                                                                                                    | data Text Pharmacy:                                    | 04-14-2014                                       | CCG                                         |

## SystmOne (TPPS) LTBI template

#### About SystmOne

SystmOne GP is an electronic medical system used by many GPs across the country and some secondary care services. Similar to EMIS Web, SystmOne is web-based and allows patient records to be accessible to health care staff via the internet. SystmOne offers a variety of functionality including appointments, document management and reports for commissioning and monitoring. The SystmOne Latent TB Screening template was developed by colleagues at Hounslow CCG in collaboration with PHE. A template guide is currently being developed will be available soon. Please check the PHE LTBI guidance web-pages for updates.

#### How to install the SystmOne LTBI template

Similar to the EMIS Web template, this LTBI template is designed to be embedded into the GP clinical systems and to be used alongside other existing templates. CCGs can assist with the installation of the template.

The SystmOne LTBI Screening template is not available system wide. It needs to be installed manually at each GP practice. The template can only be loaded by someone with system administrator rights. However it only needs installing once.

- 1. Email tbscreening@phe.gov.uk to request the SystmOne LTBI templates.
- 2. PHE will send you two **xml** files which look like below.

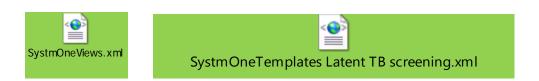

- 3. Save both files on to your computer.
- 4. Open SystmOne, ensuring that you are logged in as a user with **Template Manager Access** rights.
  - a. Click on "Setup" then click on -> "Data Entry" ->
  - a. Select "New Template Maintenance" menu
- 5. Choose an appropriate subfolder in your template tree.
- 6. On the Menu bar choose the "Import Templates" button.
- 7. Browse to the location where you saved the attachment in step 1 and choose "Open".

- 8. Your new template 'Latent TB screening' should appear in the tree.
- 9. Go into "Unpublished templates" at the bottom of your tree.
- 10. Find the imported template, right click on it and choose "**Publish**" and locally publish the template ready for use.
- 11. Please contact your local CCG local CCG SystmOne service provider if you are unable to upload the template using these instructions.

#### Entering data into the template

The SystmOne LTBI template consists of four tabs:

- demographics and administration
- pre-test symptom screen and requests
- result/Counselling and referral
- treatment

#### Demographic and administration

This page collects information on country of birth, ethnicity, date of entry into the UK and risk factors for TB, as shown below:

- country of birth
  - Options on the list are not limited to countries with a TB incidence of 150/100,000. Please check the eligible countries of birth in Appendix A
  - The template allows for multiple entries for persons who may have lived in a high TB incidence country for more than six months in the past five years
- ethnicity
  - The options that appear here correspond to codes collected as part of QOF indicators
- risk factors
  - Includes drug and alcohol misuse, smoking, housing, and prison. Some of these variables also correspond to QOF indicators
  - Existing entries for risk factors ie alcohol misuse will automatically populate here once the template is uploaded and published

To view recordings from other templates, check the box 'See **recordings from other templates**' at the bottom of the page.

Click here to view recordings from other templates

| Demographics & administration Pre-test symptom screen | & requests Res | ult/counselling/re     | eferral Treatme | int           |               |                                      |
|-------------------------------------------------------|----------------|------------------------|-----------------|---------------|---------------|--------------------------------------|
| Birth country and any other countries of reside       | nce for longe  | r than six mont        | hs in the las   | t five years. |               |                                      |
| 23 Sep 2015 Born in Burundi (XaG34)                   | <u></u>        | Country of birth       | R×              |               |               |                                      |
| 23 Sep 2015 Afghanistan (Ua075)                       |                | 2nd country            | RX              |               | -             |                                      |
| 23 Sep 2015 Tanzania (Ua067)                          |                |                        | RX              |               |               |                                      |
| 23 Sep 2015 India (Ua078)                             |                | 3rd country            |                 | -             |               |                                      |
| 23 Sep 2015 England (Ua089)                           |                | 4th country            | R×              |               | <b>•</b>      |                                      |
|                                                       |                | 5th country            | R×              | Ø             | <b>T</b>      |                                      |
| 12 Feb 2015 Date of entry to United Kingdom (XaZst)   | <b>^</b>       | Date of entry to UK    |                 | <b>v</b> 🆉    |               |                                      |
| 24 Jan 2013 British or mixed British - ethnic cat     | QOF 🔶          | Ethnicity              | R×              |               |               |                                      |
| Tuberculosis risk - factors, exposure, vaccinat       | ion.           |                        |                 |               |               |                                      |
| Drug / alcohol misuse                                 | <b>^</b>       | Intravenous drug use   | er (if ever)    |               | <b>.</b>      |                                      |
| 21 Sep 2006 Alcohol intake (136)                      | QOF            | Alcohol abuse          |                 |               |               |                                      |
| 22 May 2008 Misuses drugs (Ub0mt)                     | Ŀ              |                        |                 | - <i>I</i>    |               |                                      |
| 27 Jan 2012 Alcohol intake within recommended sen     | QOF            | Smoking status         |                 | P**           |               |                                      |
|                                                       | Units/ 👓 👘     | Ever homeless (1st o   | date)           |               | -             |                                      |
| 23 Sep 2015 Intravenous drug user (Ub0nA)             |                | Last housed > 1 yea    | r               | - <i>P</i>    |               |                                      |
| Smoking status                                        | QOF            | Has a prison record    |                 |               | Ψ.            |                                      |
| 23 Sep 2015 Ex-smoker (Ub1na)<br>Housing              | QOF            |                        |                 |               |               |                                      |
| 10 Jul 2015 Lives in residential hostel (XE0p2)       |                | Tuberculosis contact   | •               |               | -             |                                      |
| Prison record?                                        |                |                        |                 |               |               |                                      |
|                                                       | *              | BCG status             |                 | ▼ 🖉           | -             |                                      |
| Latent TB screening administration.                   |                |                        |                 |               |               |                                      |
| 23 Sep 2015 Latent tuberculosis screening invitatio   | *              | Screening invited / de | eclined         | -             | <b>v</b>      |                                      |
|                                                       |                |                        |                 |               |               |                                      |
|                                                       | -              | la New Letter          |                 |               |               | Show recordings from other templates |
|                                                       |                |                        |                 |               | Next Page >>> | Show empty recordings                |
|                                                       |                |                        |                 |               |               |                                      |

#### Pre-test symptom screen and requests

Information collected includes:

- symptoms
  - The national LTBI guidelines indicate patients being screened for TB should be asked brief questions on symptoms to rule out active disease. The template collects information on
    - Cough
    - Fever
    - Night sweats
    - Abnormal weight loss
  - If any previous recording of symptoms exists in EMIS it will show up on the right hand side of the template
- tests relevant to TB risk
  - This includes tests for co-infections such as Hepatitis B and Hepatitis C, and HIV
  - The template collects information on whether a test was offered, done or declined
  - Results of tests cannot be viewed in this template

| Latent TB screening                           | A CONTRACTOR OF THE OWNER              |                                                 |                |                                                      |
|-----------------------------------------------|----------------------------------------|-------------------------------------------------|----------------|------------------------------------------------------|
| Demographics & administration P               | re-test symptom screen & requests      | Result / counselling / referral Treatment       |                | Cough present?                                       |
| Active TB symptom screen. Captur              | e this at point of test request. Ask ( | GP if any symptom >3 weeks or more than one p   | oresent.       | Date V Selection                                     |
|                                               |                                        |                                                 |                | 24 Feb 2014 Cough (XE0qn)  24 Feb 2014 Cough (XE0qn) |
| Cough present?                                | -                                      | Night sweats (drenching)                        |                | 24 Feb 2014 Cough (XE0qn)                            |
| L. L. L. L. L. L. L. L. L. L. L. L. L. L      |                                        |                                                 |                | 23 Sep 2015                                          |
| Fever present?                                |                                        | Abnormal weight loss                            |                | 24 Sep 2015                                          |
|                                               |                                        | 2                                               |                |                                                      |
|                                               |                                        |                                                 |                |                                                      |
|                                               |                                        |                                                 |                |                                                      |
| Blood borne viruses releval                   | nt to Latent no rick and cons          | equence if test positive.                       |                |                                                      |
|                                               |                                        |                                                 |                |                                                      |
| 3 Sep 2015 HIV screening test (X              | (alon)                                 | HIV Screening                                   | - Ø            | <b>```</b>                                           |
| epatitis B                                    |                                        | Hep B Screening<br>- Hep C Screening            | · //           | Previous                                             |
| 3 Sep 2015 Hepatitis B screenin               | g declined (XaLND)                     |                                                 | ~              |                                                      |
| epatitis C<br>4 Sep 2015 Hepatitis C screenin | n (Xa.lh4)                             | - New Electronic Pathology/Radiology Requ       | lest           | recordings of                                        |
| 4 Gep 2015 Thepaulus C screening              | g (Addit4)                             | ▲ Public health - HIV testing for new registre  | ants.          | symptoms will                                        |
|                                               |                                        |                                                 |                | be displayed<br>here                                 |
| GRA latent TB testing.                        |                                        |                                                 |                |                                                      |
|                                               |                                        |                                                 |                |                                                      |
| follow local CCG / public health pro          | cess for latent TB testing             | Tuberculosis test by ELISA interferon-gamma rel | ease assay 🔲 🖉 |                                                      |
|                                               |                                        |                                                 |                |                                                      |
|                                               |                                        |                                                 |                |                                                      |
|                                               |                                        |                                                 |                | Show recordings from other templates                 |
| << Previous Page                              |                                        |                                                 | Next Page >>>  | Show empty recordings                                |
|                                               |                                        |                                                 |                | E cher anjer roomange                                |
|                                               | <u>E</u> vent Details                  | Information Print Suspend Ok                    | Cancel         |                                                      |

Laboratory tests results are not displayed in the template. To view these please go to the relevant templates

#### Result, counselling and referral

Information collected includes:

- IGRA results
  - Enter all IGRA results in this page including whether or not a GP counselling has been performed
  - If the result is positive please enter a diagnosis of Inactive tuberculosis in the template
- chest X-ray (CXR)
  - > Select the appropriate CRX result code
  - A chest-x-ray should be performed on patients with a positive result to rule out active TB disease

| Y Latent TB screening                                                | Second A subscription of the                                     | X                                    |
|----------------------------------------------------------------------|------------------------------------------------------------------|--------------------------------------|
| Demographics & administration Pre-test symptom screen & requests Res | ult / counselling / referral Treatment                           | IGRA result                          |
| Latent TB screening result                                           |                                                                  | Date  ∇ Selection  23 Sep 2015       |
| IGRA result                                                          | If result positive, counsel patient, code latent TB as inactive, | 24 Sep 2015                          |
| Investigation result counselling                                     | examine further, arrange CXR to exclude active TB,               |                                      |
| Inactive tuberculosis                                                | and arrange further bloods to prepare for treatment.             |                                      |
|                                                                      |                                                                  |                                      |
| Further examination required if positive                             |                                                                  |                                      |
| Lymphadenopathy?                                                     |                                                                  |                                      |
| O/E - chest examination normal                                       |                                                                  | Previous                             |
|                                                                      |                                                                  | recordings of                        |
| O/E: BCG scar present                                                |                                                                  | IGRA tests                           |
|                                                                      |                                                                  | will be                              |
| Further tests to exclude active TB / prepare for treatment           | Areas will vary whether requested by GP or hospital.             |                                      |
|                                                                      | Separately code CXR results with codes below.                    | displayed                            |
| 23 Sep 2015 HIV screening test (Xalon) Hepatitis B                   | Tuberculosis screening chest X-ray normal                        | here                                 |
| 23 Sep 2015 Hepatitis B screening declined (XaLND                    | CXR abnormal (use if abnormality related to TB)                  |                                      |
| Hepatitis C<br>24 Sep 2015 Hepatitis C screening (XaJh4)             | CXR abnormal (use if abnormal but not TB)                        |                                      |
| z4 sep 2015 Hepaulus C screening (Aabit4)                            | SNew Electronic Pathology/Radiology Request                      |                                      |
|                                                                      |                                                                  |                                      |
| Refer urgently if active TB, or for treatment                        | Referral to respiratory team                                     |                                      |
| unless locally agreed model is in primary care.                      | Referral Wizard                                                  |                                      |
|                                                                      |                                                                  | Show recordings from other templates |
| <<< Previous Page                                                    | Next Page >>>                                                    | Show empty recordings                |
| Event Details In                                                     | formation Print Suspend Ok Cancel                                |                                      |
|                                                                      |                                                                  |                                      |

Click here to open the referral wizard

#### Treatment

This collects information on the below:

- treatment initiation
  - Treatment start date and end dates are <u>not</u> collected in this template. This because the template was designed for screening and testing only
  - If you receive information on medications prescribed to patient, please update the patient records in the appropriate template
  - Please indicate if a patient develops an adverse reaction to any of the recommended treatment regimens. This information is available from the secondary TB service which is conducting the follow up visits

| Y Latent TB screening                                                                                                    | Concerner of second states of the         | ×                                                                                                 |
|----------------------------------------------------------------------------------------------------|-------------------------------------------|---------------------------------------------------------------------------------------------------|
| Demographics & administration   Pre-test symptom screen & requests   f                                                       | Result / counselling / referral Treatment | Referral to respiratory team                                                                      |
| Even if usually treated in community consider<br>secondary care referral for treatment if;<br>- Hepatitis B<br>- Hepatitis C |                                           | Date         ▼         Selection            23 Sep 2015         ▲           24 Sep 2015         ▲ |
| - Heavy alcohol use<br>- Malnutrition or albumin below 25                                                                    | Referral to respiratory team              |                                                                                                   |
| - Cirrhosis or any other chronic liver disease<br>- Pregnancy                                                                | Referral Wizard                           |                                                                                                   |
| - Immunosuppression                                                                                                    | -                                         |                                                                                                   |
| If abnormal results repeat after 2 weeks if still abnormal<br>discuss with secondary care.                                   | Weight 100 Kg                             |                                                                                                   |
| GP to issue 3x one month prescriptions, dated one mont                                                                       | <b>th apart</b> , of:                     |                                                                                                   |
| Rifinah 150mg 3 tablets od if less than 50 kg<br>Rifinah 300mg 2 tablets od if more than 50kg<br>Pyridoxine 25mg 1 tablet od |                                           |                                                                                                   |
| New Acute                                                                                                    | 👞 Informed consent given for treatment    |                                                                                                   |
| Adverse reaction to isoniazid                                                                                                |                                           |                                                                                                   |
| Adverse reaction to rifampicin                                                                                               |                                           |                                                                                                   |
|                                                                                                    |                                           |                                                                                                   |
|                                                                                                    |                                           |                                                                                                   |
|                                                                                                    |                                           |                                                                                                   |
|                                                                                                    |                                           |                                                                                                   |
|                                                                                                    |                                           | T Channelling from allocations labor                                                              |
| <<< Previous Page                                                                                                    |                                           | Show recordings from other templates                                                              |
| Event Details                                                                                                    | Information Print Suspend Ok Cancel       | Show empty recordings                                                                             |
| FAOIR Defails                                                                                                    |                                           |                                                                                                   |
|                                                                                                    |                                           |                                                                                                   |
|                                                                                                    |                                           |                                                                                                   |
|                                                                                                    |                                           |                                                                                                   |
|                                                                                                    | N                                         |                                                                                                   |
|                                                                                                    |                                           |                                                                                                   |
|                                                                                                    | If a patient has an                       |                                                                                                   |
|                                                                                                    | adverse reaction to                       |                                                                                                   |
|                                                                                                    | Rofnah (combination of                    |                                                                                                   |
|                                                                                                    | Rifampicin and                            |                                                                                                   |
|                                                                                                    | Isoniazid) please <b>select</b>           |                                                                                                   |
|                                                                                                    | <b>both</b> boxes for isoniazid           |                                                                                                   |
|                                                                                                    | and rifampicin                            |                                                                                                   |

# Users without EMIS Web or SystmOne access

PHE is currently developing a web-based data entry tool which will be used for both testing and treating new migrant populations. This tool will also be available to GPs that are not using EMIS Web or SystmOne clinical systems. This new web-form system will be available soon. In the interim, a temporary web-based tool has been developed by PHE for immediate use. Data submitted through this form is secure. Secondary care providers do not have to send PHE additional file submissions (unless requested).

#### Temporary web-form

This temporary form was developed by PHE using a web-based application.

- 1. To access to the web-form simply click on the link provided below.
  - a. https://surveys.phe.org.uk/TakeSurvey.aspx?SurveyID=latentTBscreening
  - b. Save the URL on to your favourites or a place where you can access it easily
- 2. User logins and passwords are not required. Anyone who has access to the link can enter data on patients.
- 3. Only one entry at a time can be made.
- 4. The form has five main tabs:
  - a. Patient Information
  - b. Primary care latent TB health check
  - c. IGRA test result
  - d. Positive IGRA work up
  - e. LTBI treatment
- 5. The form questions include:
  - a. Single select drop downs
  - b. Multiple choice checkboxes
  - c. Open ended entry ( or comment sections)
- 6. All required values are denoted with an astrix (\*).

#### Entering data into the web-form

Please make sure you have all relevant information before starting the data entry process. All required fields on the first page will need to be populated before you can move on to the next pages. You can navigate back and forth either using the tabs or the navigation buttons at the bottom of the page. Only one record at a time can be entered.

This form should only be used for new migrants who meet the screening eligibility criteria. You will only have to complete relevant information. All entered information comes to PHE automatically. No data extraction function is required.

#### **Patient Information**

- Required information includes:
  - NHS number
  - Patient name
  - Date of birth
  - > Gender
  - Year of entry to UK

PHE will use this information to merge with patient records received by GPs.

| between tabs Patient information Or the Or                                                                                                    | nly if GP practice is                                                                                |
|----------------------------------------------------------------------------------------------------|----------------------------------------------------------------------------------------------------|
|                                                                                                    | ntering information                                                                                  |
| provided<br>below.<br>3. Patient's name*<br>surname<br>forename<br>4. Date of Birth*<br>5. Gender*<br>Female *<br>6. Patient's post code<br>Pi6 5TE |                                                                                                    |
| <ul> <li>7. Eligible Country of Birth Guinea 8. Year of entry to the UK The value must be between 2009 and 2015, inclusive. </li> </ul>             |                                                                                                    |
| 9. Is the patient present for screening or treatment?<br>© Treatment<br>© Screening<br>ref                                                          | r <b>eatment</b> Please<br>neck here if the<br>atient has been<br>ferred to you for<br>eatment only. |

#### Primary care latent TB health check

This tab collects information on testing invitation, co-morbidities and/or risk factors. Enter all relevant information thoroughly.

If you are performing a symptom assessment check all fields that apply.

|                                                                                                   | Page 2                                                    | of 5       |                         |
|---------------------------------------------------------------------------------------------------|-----------------------------------------------------------|------------|-------------------------|
| Primary Care Latent TB Health Check<br>To be performed by a practice Nurse or GP.<br>clinic.      | If patient has symptoms suggestive of TB refer to local ` | тв         |                         |
| 10. IGRA test invitation accepted or declined?                                                    |                                                           |            |                         |
| - None                                                                                            |                                                           |            |                         |
| 11. Date IGRA test accepted or declined                                                           |                                                           |            |                         |
| 13/1/2016                                                                                         |                                                           |            |                         |
| 12. Does the patient have any of the following co                                                 | -morbidities?                                             |            |                         |
| Please select all that apply<br>minmunosuppreany other existing chest cor                         |                                                           |            |                         |
| blood-borne illness                                                                               |                                                           |            |                         |
| 🔲 chronic liver disease                                                                           |                                                           |            |                         |
| chronic renal disease                                                                             |                                                           |            |                         |
| 🔲 current smoker<br>🕅 diabetes                                                                    |                                                           |            |                         |
| immunosuppressive therapy                                                                         |                                                           |            |                         |
| immunosuppression from any disease                                                                |                                                           |            |                         |
| Other, please specify                                                                             |                                                           |            |                         |
|                                                                                                   |                                                           |            |                         |
| <ol> <li>Does the patient have any history or present<br/>Please select all that apply</li> </ol> | experience with relevant social risk factors?             |            |                         |
| Homelessness                                                                                      |                                                           |            |                         |
| 🔲 Drug misuse<br>🥅 Alcohol misuse                                                                 |                                                           |            |                         |
| Prison                                                                                            |                                                           |            |                         |
| Other, please specify                                                                             |                                                           |            |                         |
| © Yes                                                                                             | © No                                                      |            | questions or            |
| 15. Deferm comptem check to rule out active i                                                     | TB (if patient has any symptom suggestive of TB, refer to | a local TR | symptoms w appear. Plea |
| clinic)                                                                                           | The (in patient has any symptom suggestive of Th, feler t | o local TB | check all that          |
| Yes 👻                                                                                             |                                                           |            |                         |
|                                                                                                   |                                                           |            | apply                   |
| 16. Cough present                                                                                 |                                                           |            |                         |
| Yes                                                                                               | No                                                        |            |                         |
| 17. Fever Present                                                                                 |                                                           |            |                         |
| Yes                                                                                               | No                                                        |            |                         |
| 18. Drenching night sweats                                                                        |                                                           |            |                         |
| Yes                                                                                               | © No                                                      |            |                         |
| 19. Unexplained Weight Loss                                                                       |                                                           |            |                         |
| © Yes                                                                                             | © No                                                      |            |                         |
| 20. Swollen neck glands present                                                                   |                                                           |            |                         |
| Yes                                                                                               | © No                                                      |            |                         |
|                                                                                                   |                                                           |            |                         |
|                                                                                                   |                                                           |            |                         |
|                                                                                                   |                                                           |            |                         |
|                                                                                                   | Back Next                                                 |            |                         |

| 10      | RA test result                                                | Page 3 of 5 |
|---------|---------------------------------------------------------------|-------------|
| 21 T    | pe of IGRA test used                                          |             |
| _       | None                                                          |             |
| If<br>- | RA test result<br>GRA test inconclusive, re-test.<br>None     |             |
| 23. D   | te patient was informed of IGRA test result                   |             |
| 24. D   | te patient with positive IGRA was referred to local TB clinic |             |

#### IGRA test results

IGRA tests results will have to be entered manually. Results may have been performed by the GP. Please ask the patient for their referral letter or follow up on results with the GP. Do not repeat IGRA results.

For all other work-up blood tests, please enter all tests performed by your clinic.

| Patient information Primary Care Latent TB<br>treatment                                                                                                    | Health Check IGRA test result Positive IGRA work-up                     | LTBI    |
|----------------------------------------------------------------------------------------------------|-------------------------------------------------------------------------|---------|
| Positive IGRA work-up<br>These tests are to be done after the the p<br>information is available.<br>25. Chest X-Ray Result<br>Chest X-Ray Abnormal-TB related<br>26. Work-up blood tests done?<br>Yes                                                                             | Pag                                                                     | d where |
| <ul> <li>27. Plasma C Reactive Protein<br/>Test Result <ul> <li>None -</li> </ul> </li> <li>28. Serum total bilirubin level<br/>Test result <ul> <li>None -</li> </ul> </li> <li>29. ALT/ SGPT serum level<br/>Test result <ul> <li>None -</li> <li>None -</li> </ul> </li> </ul> | If response is<br>'Yes' these<br>additional<br>questions will<br>appear |         |
| 30. HIV test done?<br><ul> <li>Yes</li> </ul> <li>31. HIV status <ul> <li>- None</li> </ul> </li> <li>32. Hepatitis B status <ul> <li>- None</li> </ul> </li> <li>33. Hepatitis C status <ul> <li>- None</li> </ul> </li>                                                         | I NO                                                                    |         |
|                                                                                                    | Back Next                                                               |         |

#### LTBI treatment

There are two questions relating to treatment initiation. Please enter responses for both:

- what regimen was prescribed?
- was treatment started?

| Patient information   Primary Care Latent TB Health Check   IGRA test result   Positive | IGRA work-up LTBI                                                                        |
|-----------------------------------------------------------------------------------------|------------------------------------------------------------------------------------------|
| LTBI treatment                                                                          | Page 5 of 5                                                                              |
| 34. TB Prophylaxis regimen prescribed<br>6 months of Rifampicin ▼                       |                                                                                          |
| 35. TB Prophylaxis started           LTBI treatment commenced                           |                                                                                          |
| 36. Date TB Prophylaxis Started                                                         |                                                                                          |
| 37. TB Prophylaxis completed<br>None<br>38. Date Prophylaxis completed                  | If LTBI<br>treatment is<br>started these<br>additional<br>questions will<br>appear below |
| Back Done                                                                               |                                                                                          |

## Data submission

#### Required data returns

Timely data submission is a contractual requirement within the LTBI testing and treatment programme. Data is also essential for monitoring and evaluation of the programme and will form part of the information requirements for implementation of the TB Strategy. The LTBI minimum data set has 48 variables including personally identifiable data (PIDs). Please see appendix B for the full list.

#### Data extraction queries

The data extraction report queries will help CCGs and their clinical support centres to extract data from the back end of EMIS Web and SystmOne. The reports have been prepared by colleagues at the CEG Blizard Institute and CWHHE Collaborative is the working partnership between Central London, West London, Hammersmith and Fulham, and Hounslow and Ealing clinical commissioning groups.

These queries should be used to extract data from the backend of the GPs' systems.

Please send a request to tbscreening@phe.gov.uk to get a copy of EMIS and SystemOne report queries.

#### How to submit data to PHE using CyberArk®

Data for the LTBI programme should be submitted securely to PHE using CyberArk® which is a document exchange system that allows for the transfer of data between organisations. The Secure File Exchange (SFE) end user web access interface of this system enables end-users to transfer new files to PHE. All persons responsible for submitting data to PHE will receive an email invitation from CyberArk® to self-register and create a user login and password.

If you need to submit data to PHE and have not yet received an email invitation from CyberArk®, please contact tbscreening@phe.gov.

#### Registering with CyberArk®

- 1. You will receive an email invitation from CyberArk asking you to register.
- 2. Click on the link provided within the email.
- 3. Your username will be the email details you provided PHE. It will be displayed in the email message. You will need to provide this user name to access the latent tuberculosis infection screening (LTBI screening) service.
- 4. Please do not wait more than 1 day to respond to the invitation as it is set to expire after 2 days.

| File Mes:                                                                                                    | age McAfee E-mail S                   | ican           |                                                     |                                                   |                     |                                         |                             |
|----------------------------------------------------------------------------------------------------|---------------------------------------|----------------|-----------------------------------------------------|---------------------------------------------------|---------------------|-----------------------------------------|-----------------------------|
| ि Ignore X<br>& Junk → Delet                                                                                                    | e Reply Reply Forw<br>All<br>Response | vard II More → | Move to: ?<br>Team E-mail<br>Reply & Delete<br>Ouio | ➡ To Manager<br>✓ Done<br>♥ Create New<br>k Steps | →<br>→<br>→<br>Move | Pules ▼<br>OneNote<br>Actions ▼<br>Move | Mark Categorize F<br>Unread |
| From: Cv                                                                                                    | perArk                                |                |                                                     |                                                   |                     |                                         |                             |
|                                                                                                    | aan Gedi                              |                |                                                     |                                                   |                     |                                         |                             |
| Cc:                                                                                                    |                                       |                |                                                     |                                                   |                     |                                         |                             |
| Subject: Se                                                                                                    | f registration to SFE servi           | ice            |                                                     |                                                   |                     |                                         |                             |
| Dear Ayaan Gedi,<br>Ayaan Gedi has invited you to join the Latent Tuberculosis Infection Screening (LTBI Screening) Service.<br>We do not have you on our records as a user and therefore invite you to complete a simple registration process so that you can join.<br>Click the following link to complete your registration and log on to the system:<br><u>https://ark.phe.gov.uk/SFE/selfregistration.aspx?userGUID=f12a10e8-a9d0-73cb-1348-743af81a7384&amp;Context=1&amp;skipauth=anon</u> |                                       |                |                                                     |                                                   |                     |                                         |                             |
| Your user name is <u>Ayaan.Gedi@phe.gov.uk</u> .<br>You will need to provide this user name in order to access the Latent Tuberculosis Infection Screening (LTBI Screening) Service.                                                                                                    |                                       |                |                                                     |                                                   |                     |                                         |                             |
|                                                                                                    | Sincerely yours,<br>Customer Service  |                |                                                     |                                                   |                     |                                         |                             |

This mail has been sent to you through the Inter-Business Vault Notification Service

- 5. The secure file exchange (SFE) registration page will open.
- 6. Enter your 'User name'.
- 7. Enter your 'New password'. Must contain 6 mix use characters ie Test123.
- 8. **Confirm** your password.
- 9. Click 'Register' to complete the process.

| Nublic Health SECURI                                                                                                    | E FILE EXCHANGE                                                                                     |                                                     |                                                      |
|----------------------------------------------------------------------------------------------------|----------------------------------------------------------------------------------------------------|-----------------------------------------------------|------------------------------------------------------|
| Welcome Ayaan Go<br>This page enables<br>password to create<br>access your SFE us<br>Username:<br>New Password:<br>Confirmation: | you to register for the SFE. Specify a new<br>e your own secure user credentials and<br>er account. | Register<br>Your user<br>name will<br>automatically | Public Health<br>England<br>Cyber- Ork<br>Cyber- Ork |
|                                                                                                    |                                                                                                    | populate                                            | EN -                                                 |

#### Sending data files using CyberArk®

The main SFE page is divided into two sections:

- the Workspaces/Safes, which displays the folders you have access to
- the Files grid, which displays the files you can access and a summary of details for each file. Depending on your SFE configuration, you will be able to see either or both panels

You will only be able to see your own files.

|    | ile Edit View Favorites Tools Help |                            |               |            |                                                                       |                   |              |          |
|----|------------------------------------|----------------------------|---------------|------------|-----------------------------------------------------------------------|-------------------|--------------|----------|
| PE | public Health SECURE FILE EXCHAN   | GE                         |               | Last logir | n: 11/01/2016   <u>About</u>   <u>Loqout</u> <i>PHE</i>   <u>Help</u> |                   |              |          |
|    | Files • Search                     | h                          |               |            |                                                                       |                   |              |          |
|    |                                    |                            |               |            |                                                                       |                   |              |          |
|    |                                    |                            |               |            |                                                                       | ~                 |              |          |
|    | »                                  | Files                      |               |            |                                                                       |                   | space: 0KB/  |          |
|    | Safes                              | A Dow nload selected files |               |            |                                                                       | 🔲 Activate File T | ransfer Mana | ager (i) |
|    |                                    | File name 🔺                | Creation date | Created by | Last used date                                                        | Last used by      |              |          |
|    | 🗄 🛄 Outbox                         |                            |               |            |                                                                       |                   |              |          |
|    |                                    |                            |               |            |                                                                       |                   |              |          |
|    |                                    |                            |               |            |                                                                       |                   |              |          |
|    |                                    |                            |               |            |                                                                       |                   |              |          |
|    |                                    |                            |               |            |                                                                       |                   |              |          |
|    |                                    |                            |               |            |                                                                       |                   |              |          |
|    |                                    |                            |               |            |                                                                       |                   |              |          |
|    |                                    |                            |               |            |                                                                       |                   |              |          |
|    |                                    |                            |               |            |                                                                       |                   |              |          |
|    |                                    |                            |               |            |                                                                       |                   |              |          |
|    |                                    |                            |               |            |                                                                       |                   |              |          |
|    |                                    |                            |               |            |                                                                       |                   |              |          |
|    |                                    |                            |               |            |                                                                       |                   |              |          |
|    |                                    |                            |               |            |                                                                       |                   |              |          |
|    |                                    |                            |               |            |                                                                       |                   |              |          |
|    | Workspaces/Safes                   | Workspaces/Safes Files     |               |            |                                                                       |                   |              |          |

#### To upload a file

- 1. Go to your Workspaces panel.
- 2. Click on 'Outbox'.
- 3. Click on Upload.

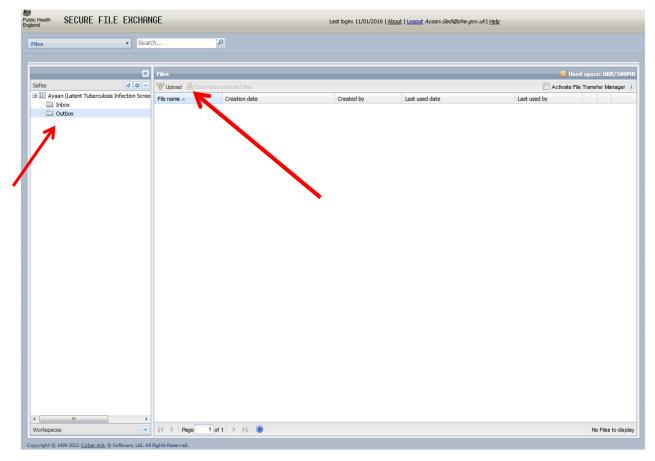

4. Browse for your file then click '**Upload**' to complete the process.

| File: |  |        | Browse |      |
|-------|--|--------|--------|------|
|       |  |        |        |      |
|       |  |        |        |      |
|       |  |        |        |      |
|       |  |        |        |      |
|       |  |        |        |      |
|       |  |        |        |      |
|       |  | Upload | Cance  | el – |

- 5. Please make sure all files are saved in Comma Separated Values (cvs) format.
- 6. Files should be named according to the following convention: LTBI\_LLLLL\_PN\_YYYY.csv where:
  - LTBI is fixed
  - LLLLL is a CSU code (to be agreed with LTBI team)
  - > PN is the reporting period P1, P2
  - > YYYY is the reporting year (eg 2015)
  - > The filename is not case sensitive
- 7. The screen below should appear once your files are sent.

| File: | H:\CCG list.csv Browse                              |
|-------|-----------------------------------------------------|
|       | Upload File<br>This file has been sent successfully |
|       | OK                                                  |
|       | Upload Cancel                                       |

## Appendix A: List of eligible countries

| Country                  | Incidence | Country               | Incidence |
|--------------------------|-----------|-----------------------|-----------|
| Afghanistan              | 189       | Liberia               | 308       |
| Angola                   | 320       | Madagascar            | 233       |
| Bangladesh               | 224       | Malawi                | 156       |
| Benin                    | 70        | Mali                  | 60        |
| Bhutan                   | 169       | Marshall Islands      | 354       |
| Botswana                 | 414       | Mauritania            | 115       |
| Burkina Faso             | 54        | Mauritius             | 21        |
| Burundi                  | 128       | Micronesia            | 188       |
| Cote d'Ivoire            | 170       | Mongolia              | 181       |
| Cabo Verde               | 143       | Mozambique            | 552       |
| Cambodia                 | 400       | Myanmar               | 373       |
| Cameroon                 | 235       | Namibia               | 651       |
| Central African Republic | 359       | Nepal                 | 156       |
| Chad                     | 151       | Niger                 | 102       |
| Comoros                  | 34        | Nigeria               | 338       |
| Congo                    | 382       | Pakistan              | 275       |
| DRP Korea                | 429       | Papua New Guinea      | 347       |
| DR Congo                 | 326       | Philippines           | 292       |
| Djibouti                 | 619       | Republic of Moldova   | 159       |
| Equatorial Guinea        | 144       | Rwanda                | 69        |
| Eritrea                  | 92        | Sao Tome and Principe | 91        |
| Ethiopia                 | 224       | Senegal               | 136       |
| Gabon                    | 423       | Seychelles            | 30        |
| Gambia                   | 173       | Sierra Leone          | 313       |
| Ghana                    | 66        | Somalia               | 285       |
| Greenland                | 194       | South Africa          | 860       |
| Guinea                   | 177       | South Sudan           | 146       |
| Guinea-Bissau            | 387       | Swaziland             | 1382      |
| Haiti                    | 206       | Timor-Leste           | 498       |
| India                    | 171       | Тодо                  | 73        |
| Indonesia                | 183       | Tuvalu                | 228       |
| Kenya                    | 268       | Uganda                | 166       |
| Kiribati                 | 497       | Tanzania              | 164       |
| Laos PDR                 | 197       | Zambia                | 410       |
| Lesotho                  | 916       | Zimbabwe              | 552       |

## Appendix B: LTBI variable list

| ID | variable name                                          | Format or output                                                                   |
|----|--------------------------------------------------------|------------------------------------------------------------------------------------|
| 1  | GP practice national code                              | Alpha-numeric                                                                      |
| 2  | Patient's NHS number                                   | Alpha numeric                                                                      |
| 3  | Patient's surname                                      | Text                                                                               |
| 4  | Patient's forename                                     | Text                                                                               |
| 5  | Gender                                                 | Male/ Female                                                                       |
| 6  | Full Postcode                                          | Alpha-numeric                                                                      |
| 7  | Date of Birth                                          | mm/yyyy                                                                            |
| 8  | Country of birth                                       | Code description and Read code term                                                |
| 9  | Ethnicity                                              | Code description and Read code term                                                |
| 10 | Date of entry to UK                                    | dd/mm/yyyy                                                                         |
| 11 | IGRA test- 1st invitation                              | Code description, Read code term and date                                          |
| 12 | IGRA test- 2nd invitation                              | Code description, Read code term and date                                          |
| 13 | IGRA test- 3rd invitation                              | Code description, Read code term and date                                          |
| 14 | IGRA test declined                                     | Code description, Read code term and date                                          |
| 15 | IGRA test result +ve                                   | Code description, Read code term and date                                          |
| 16 | IGRA test result -ve                                   | Code description, Read code term and date                                          |
| 17 | Positive IGRA counselling consultation                 | Code description, Read code term and date                                          |
| 18 | Positive IGRA referral to respiratory specialist nurse | Code description and Read code term                                                |
| 19 | TB chemotherapy regimen prescribed                     |                                                                                    |
| 20 |                                                        | 3 months of Isoniazid and Rifinah                                                  |
| 21 |                                                        | 6 months Isoniazid                                                                 |
| 22 | TB chemotherapy started                                | Code description, Read code term and date                                          |
| 23 | TB chemotherapy refused by patient                     | Code description , Read code term & date                                           |
| 24 | TB chemotherapy completed                              | Code description , Read code term & date                                           |
| 25 | Adverse reaction to LTBI treatment                     | Code description , Read code term , date & associated freetext describing reaction |
| 26 | Date chemotherapy completed                            | Code description , Read code term & date                                           |
| 27 | Adverse reaction to rifnah                             | Code description , Read code term , date & associated freetext describing reaction |
| 28 | Adverse reaction to isoniazid                          | Code description , Read code term , date & associated freetext describing reaction |

| 29 | Side effects specifics                    | Prescribing module and associated text as above                 |
|----|-------------------------------------------|-----------------------------------------------------------------|
| 30 | BCG Vaccination                           | Code description and Read code term                             |
| 31 | cough present                             | Latest Code description and Read code terms                     |
| 32 | fever present                             | Latest Code description and Read code terms                     |
| 33 | drenching night sweats                    | Code description and Read code terms                            |
| 34 | abnormal weight loss                      | Code description and Read code terms                            |
| 35 | positive examination of lymphadenopathy   | Latest code description and Read code terms                     |
| 36 | Plasma C reactive protein                 | Code description , Read code term , date & value                |
| 37 | Serum total bilirubin level               | Code description , Read code term , date & value                |
| 38 | ALT/SGPT serum level                      | Code description , Read code term , date & value                |
| 39 | HIV status                                | Latest code description,Read code term & date                   |
| 40 | Hep B status                              | Latest code description,Read code term & date                   |
| 41 | Hep C status                              | Latest code description,Read code term & date                   |
| 42 | Erythrocyte sedimentation rate            | Code description, Read code term, value & date                  |
| 43 | TB Chest X ray                            | Latest code description, Read code term, date & associated text |
| 44 | immunosuppression (disease or medication) | Latest code description,Read code term & date                   |
| 45 | Diabetes                                  | Latest code description,Read code term & date                   |
| 46 | Any chest damage                          | Latest code description,Read code term & date                   |
| 47 | Any liver disease                         | Latest code description,Read code term & date                   |
| 48 | current smoker                            | Latest code description,Read code term & date                   |

# Frequently asked questions about the templates

#### Do the two GP templates look exactly the same?

No. The two templates were designed by two different clinical systems (EMIS Web and SystmOne). However the templates should look familiar to GP staff which use those systems.

#### EMIS Web template collects more variables than SystemOne. Why is that?

The EMIS Web template was developed in collaboration with Newham CCG and was a pilot for the national programme. The pilot used a primary care model where LTBI treatment is initiated and monitored.

#### Are GPs expected to collect on all the variables in the templates?

We expect GPs to complete all relevant information collected on eligible patients who are being tested for LTBI.

#### Can the templates be customised or tweaked by the CCGs?

Changes to templates should be limited to names and logos. Changes should not be made to the data variables being collected. GPs should contact their local CCG system support team to discuss how to customise their templates.

#### Do the templates collect all the data needed for national reporting?

You do not need to enter all of the variables in the LTBI data set via the LTBI templates. Some of the information required for national reporting, ie name and date of birth, is already available in the patient medical and will be extracted from the back end. For instance, demographic information such as name and date of birth is recorded in the patient record but is not on the LTBI templates.

#### Are the data extraction queries for EMIS Web and SystmOne the same?

Yes. The data extraction query reports for both systems and collects the same variables. This means that all the data extracted from the back-end of both systems is the same. As such national reporting will be uniform across the country.